## **Come estrarre il file Benefit History**

Entrare nel proprio account Etrade

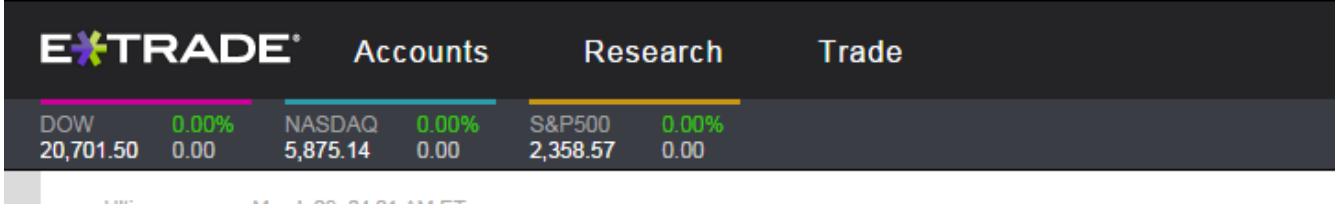

## Account-→ MY Stock Plan-→Benefit History

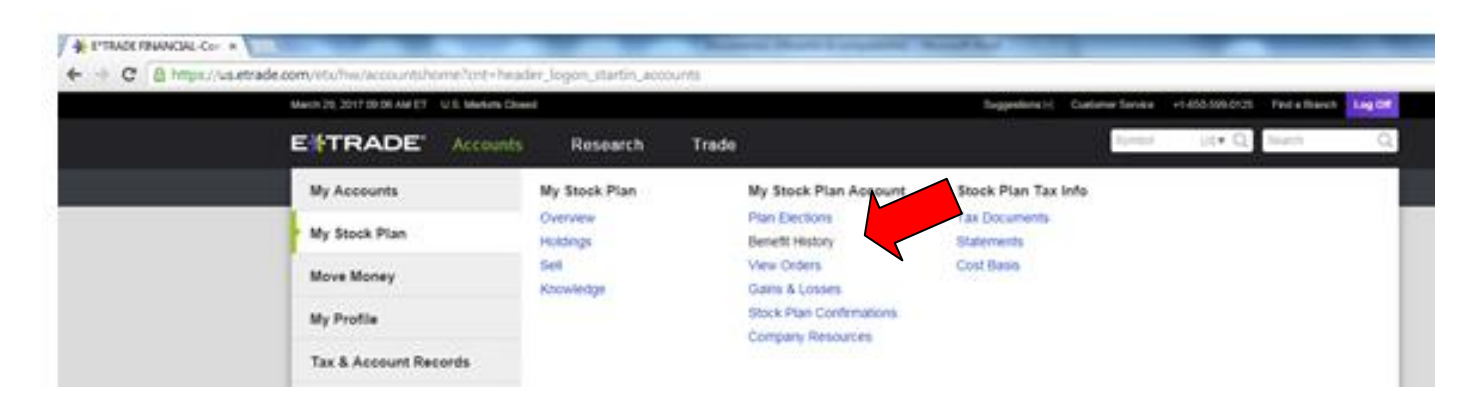

## Cliccare su SCARICA

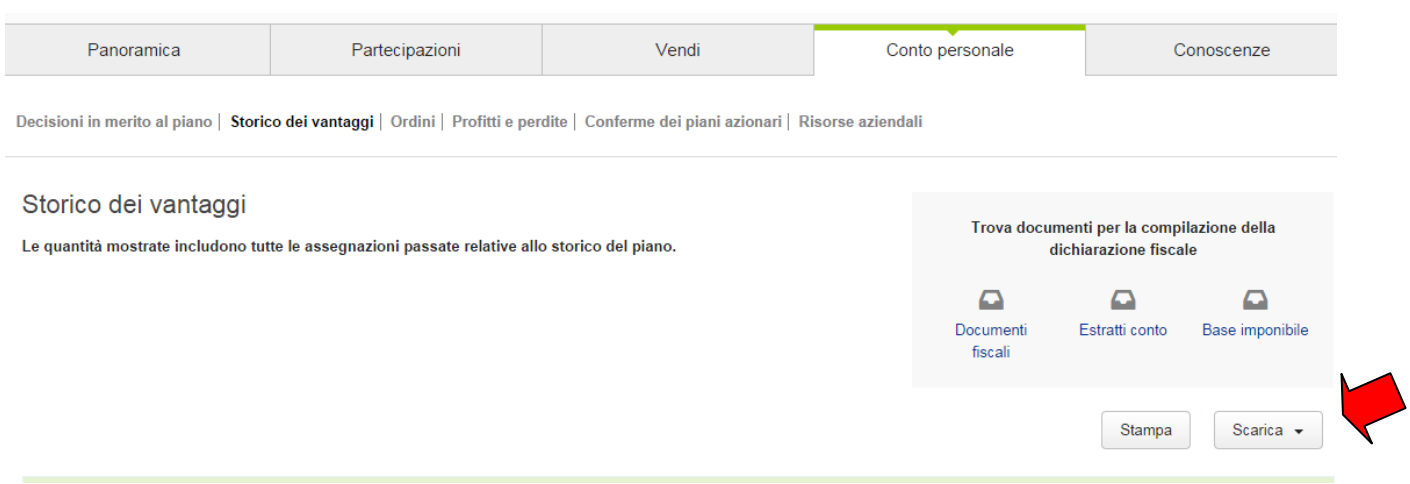

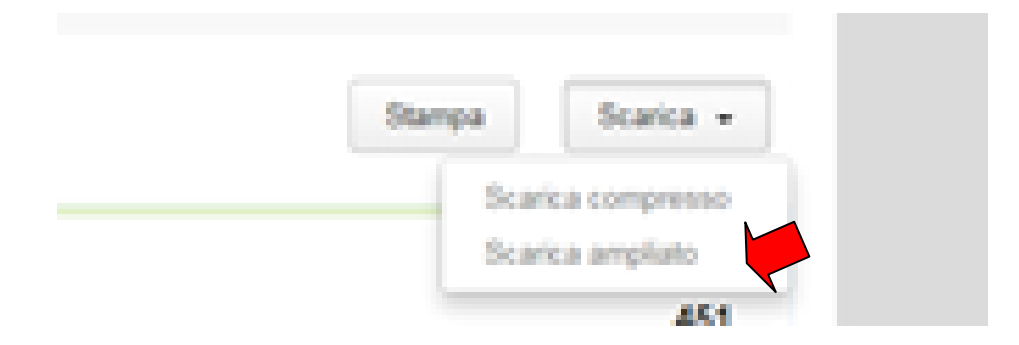